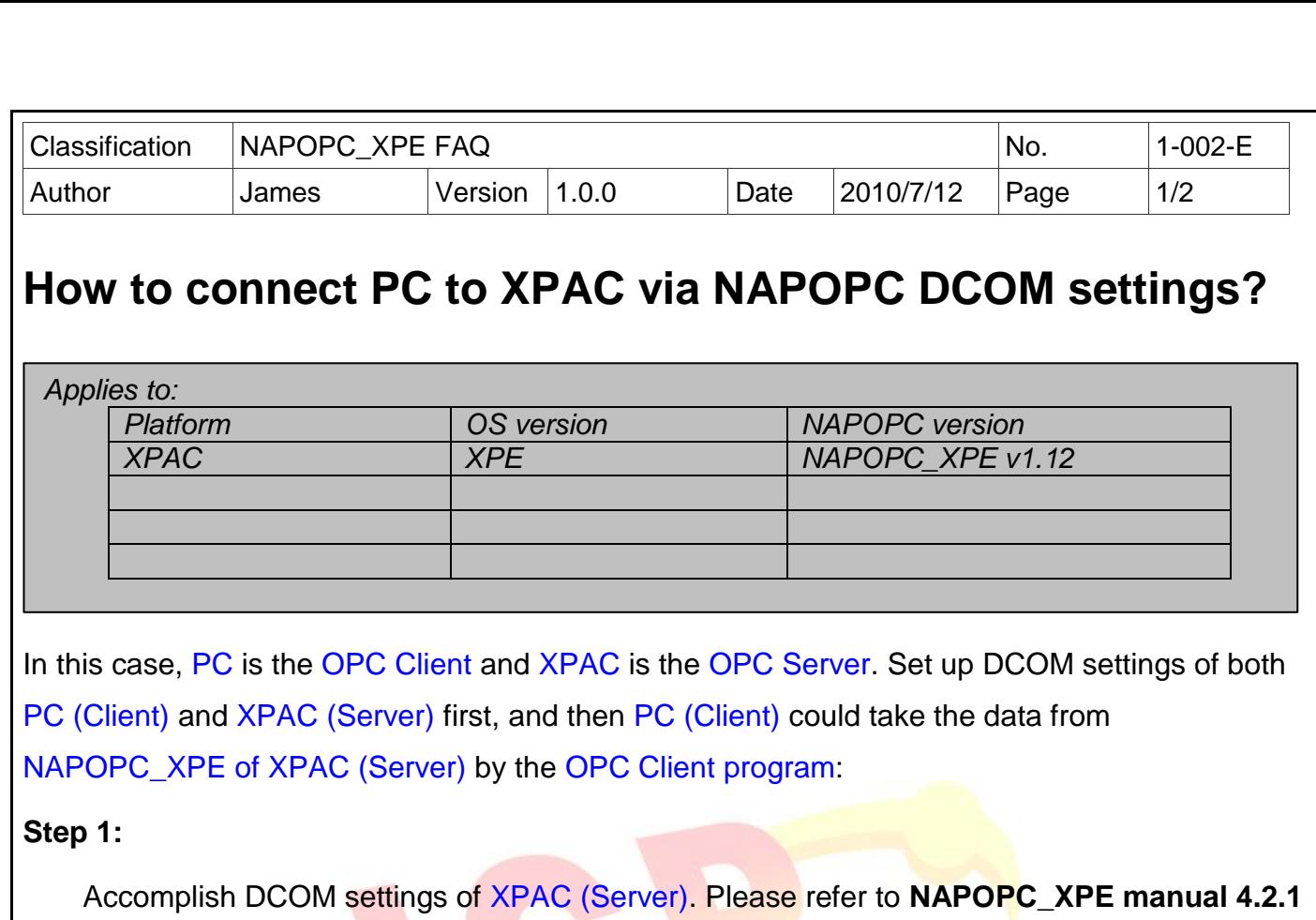

## **Step 2:**

Accomplish DCOM settings of PC (Client). Please refer to **NAPOPC\_XPE manual 4.2.4**.

## **Step 3:**

Edit your NAPOPC\_XPE project on XPAC (Server).

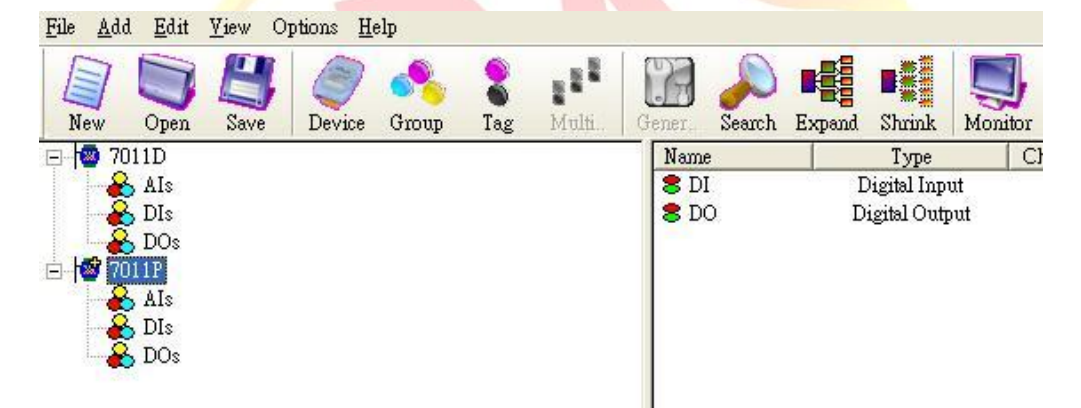

## **Step 4:**

Execute your OPC Client program on PC (Client), and connect it to NAPOPC\_XPE of XPAC (Server). Furthermore, you could exchange data between PC and XPAC. In following capture, the OPC Client program is **Server Explorer** (Provided by **NI**).

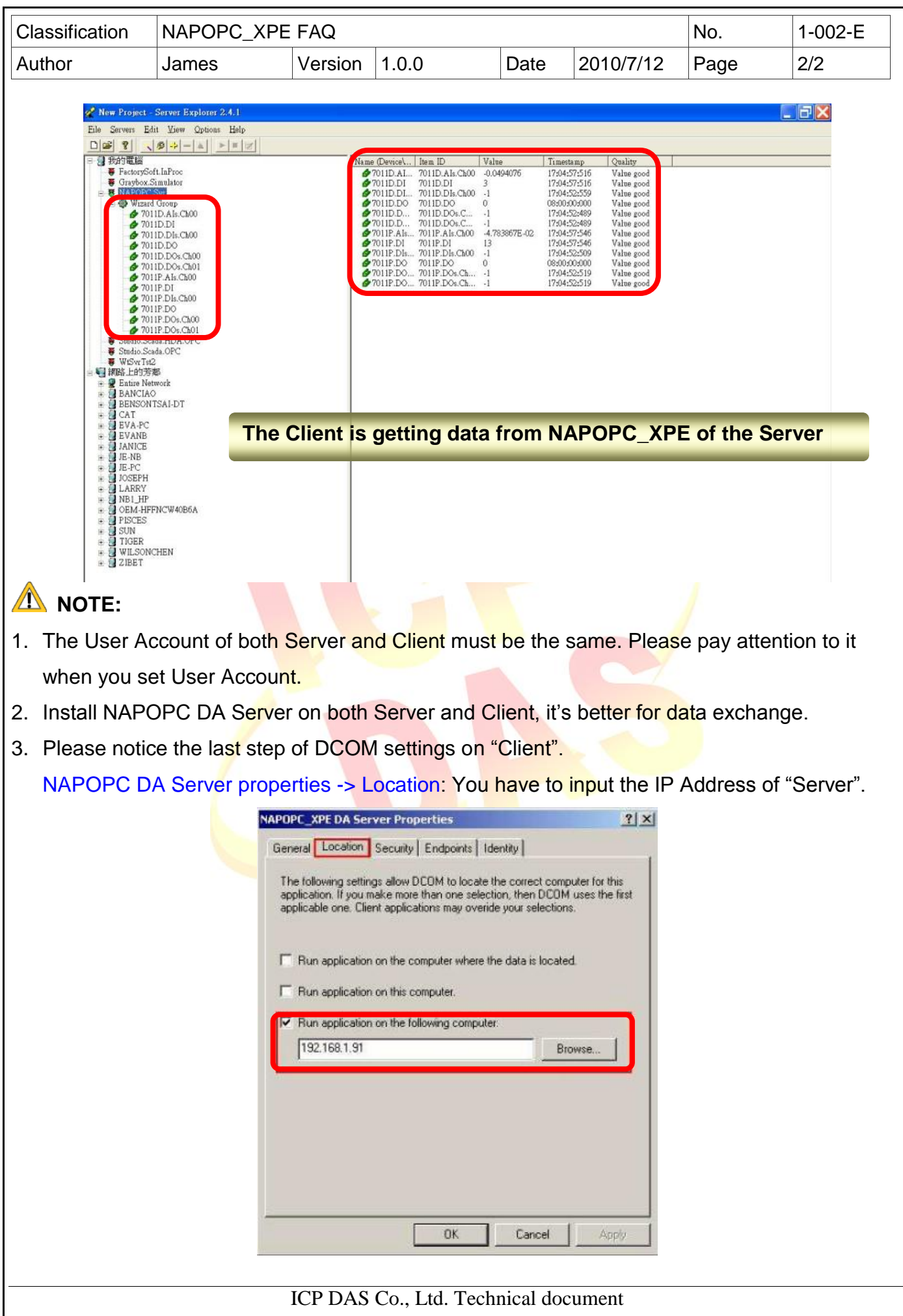